<span id="page-0-0"></span>Zuul, the Third Throws Away Any Dirt!

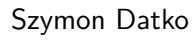

szymon.datko@corp.ovh.com

#### Roman Dobosz

rdobosz@redhat.com

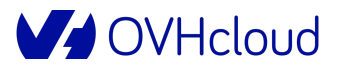

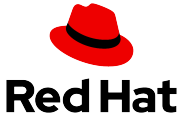

6th November 2019

#### About us

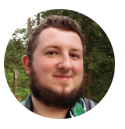

#### **Szymon Datko**

- DevOps & local Bash wizard
- Open Source software lover
- Computer Graphics enthusiast

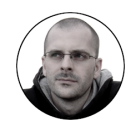

#### **Roman Dobosz**

- Python expert
- 8bit fan
- emerge -vaNDu world

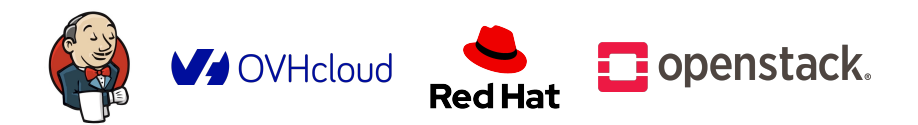

#### We already talked about Jenkins - three times!

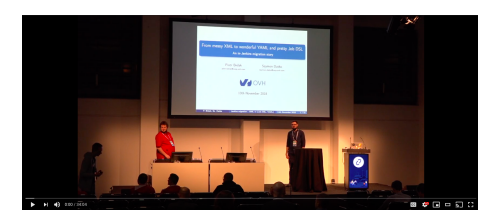

1) Berlin: <https://www.youtube.com/watch?v=T7rD--ZOYRQ>

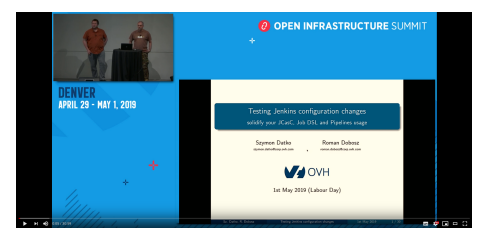

2) Denver: <https://www.youtube.com/watch?v=nvgeXkE65ac>

and 3) – yesterday on this Open Infrastructure Summit!

#### Recently we met a new friend

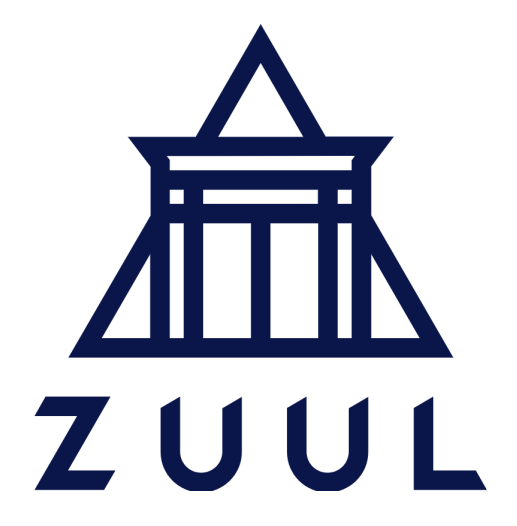

Sz. Datko, R. Dobosz [Zuul, the Third](#page-0-0) - [Throws Away Any Dirt!](#page-0-0) 6th November 2019 4 / 42

There is a name conflict we have to deal with...  $(OpenStack's Zuul: May 2012)$ 

So, in this presentation we are not talking about:

- "... a gateway service that provides dynamic routing, monitoring, resiliency, security, and more."
	- by Netflix,
	- on [GitHub](https://github.com/Netflix/zuul) since March 2012;
- "... an easy way to test your javascript in browsers."
	- by Roman Shtylman / defunctzombie,
	- on [GitHub](https://github.com/defunctzombie/zuul) since December 2012.

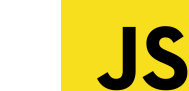

**NETFLIX ZUUL** 

Images sources:

<https://onlyfullstack.blogspot.com/2018/09/microservices-with-zuul-gateway29.html>, [https://commons.wikimedia.org/wiki/File:Unofficial\\_JavaScript\\_logo\\_2.svg](https://commons.wikimedia.org/wiki/File:Unofficial_JavaScript_logo_2.svg).

### What Zuul **is not**?

#### Also it is neither an username, nor dinosaur Zuul crurivastator.

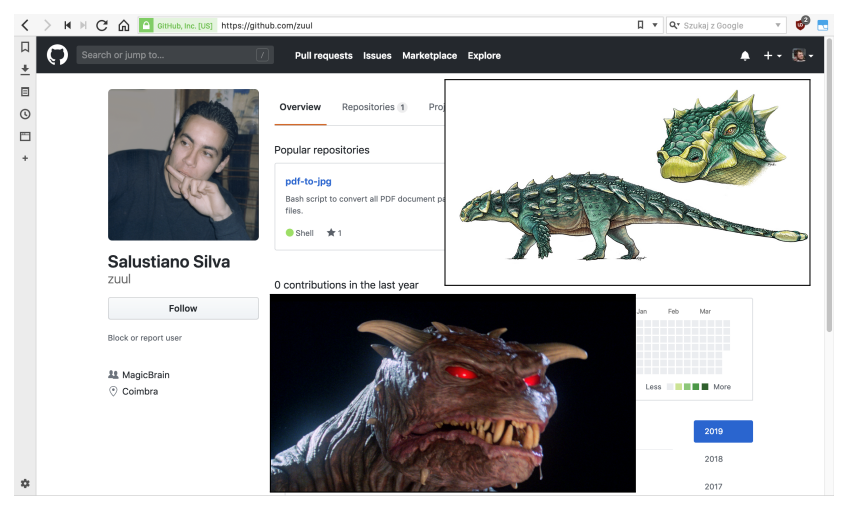

Images sources:

<https://ghostbusters.fandom.com/wiki/Zuul>,

<https://www.sciencemag.org/news/2017/05/demon-faced-dinosaur-named-after-ghostbusters-baddie>.

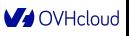

## What Zuul **is**?

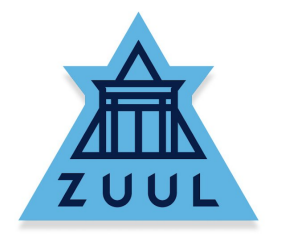

- Mainly: a project gating system.
- Currently a continuous integration, delivery and deployment system.
- Drives one of the largest CI system in the open source world – OpenStack!
- Support for inter-projects dependencies.

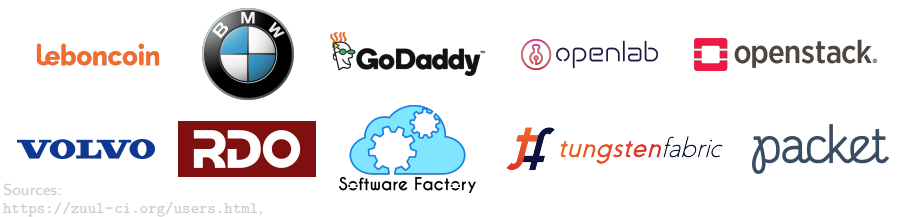

<https://sdtimes.com/cicd/cicd-platform-zuul-version-3-released/>.

**OVHcloud** 

## A bit of history...

"Gating is a process where every change, after passing code review, is automatically tested and merged only if it passes the test suite."

[James Blair, "How OpenStack Improves Code Quality with Project Gating and Zuul"](https://www.youtube.com/watch?v=sLD9LHc1QFM)

- $\bullet \sim 2010$ :
	- OpenStack is born; Jenkins used for tests and gating.
- $\bullet \sim 2012$ :
	- Zuul comes to life as a coordinator of Jenkins jobs.
	- Goal: parallelize the serial testing (speculative execution).
- $\bullet \sim 2016$ :
	- first ideas of replacing Jenkins with Ansible-based execution system.
- $\bullet \sim 2018$ :
	- **Zuul v3** finally released!

**MA** OVHoloud

## What Zuul can do?

Key features:

- jobs defined as pipelines (YAML files) in git repository,
- Ansible-based executor launches your jobs anywhere,
- integrates with Gerrit and GitHub systems,
- cross-project and cross-repository-system dependencies mechanism,
- speculative execution for fast and safe automated merging of code,
- pretty scalable\* architecture.

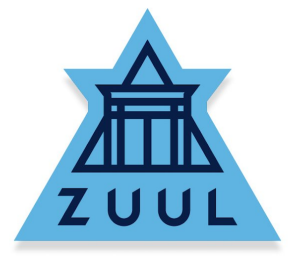

- except for Scheduler; we will come back to this later.

#### Zuul in typical environment

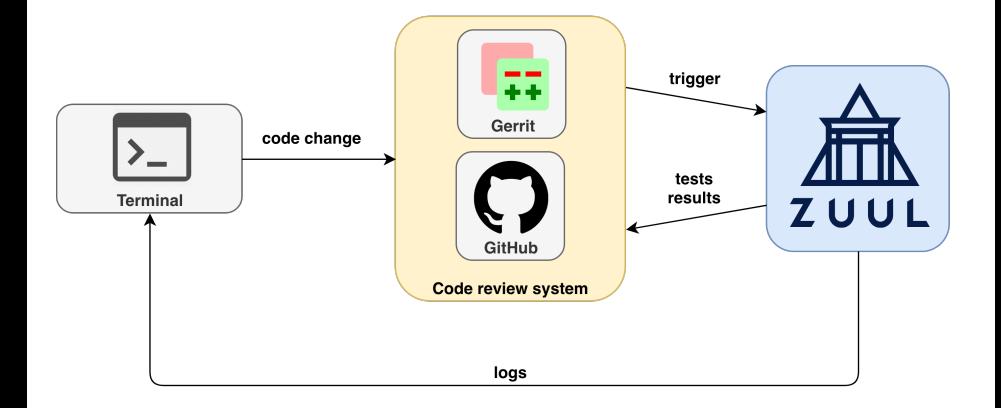

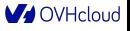

#### System's architecture

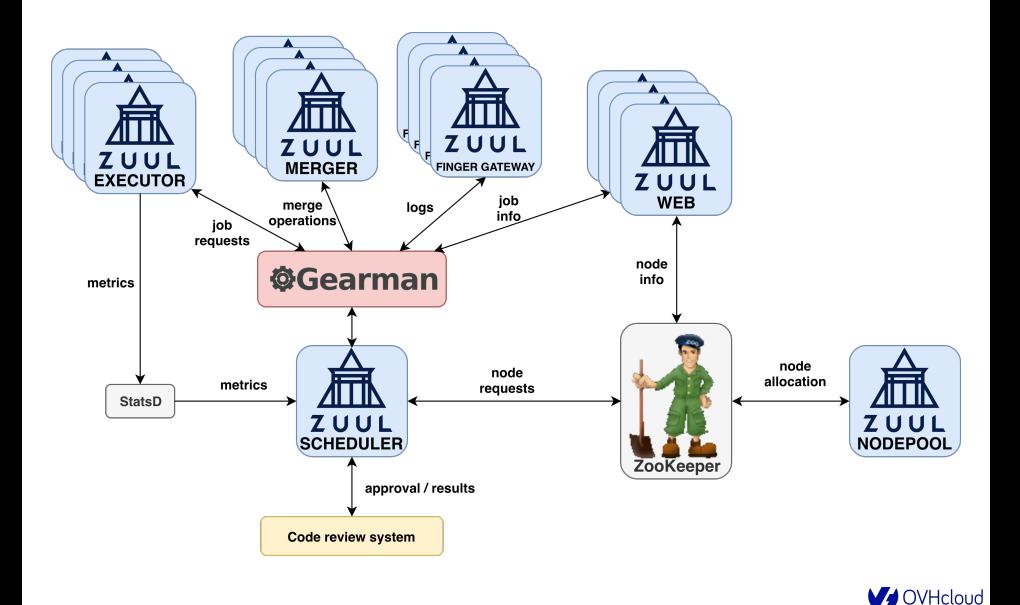

### System's architecture  $\Rightarrow$  Zuul Scheduler

- Primary decision component of Zuul.
- Currently not scalable at all (one at a time!).
- Utilizes Gearman server for communication:
	- Zuul includes own implementation of Gearman,
	- external Gearman server can be used,
	- forcing SSL is strongly recommended.
- Must be connected to ZooKeeper to request nodes – however, does not connect to them!
- Receives events from code review system, then enqueues into pipelines and distributes jobs.

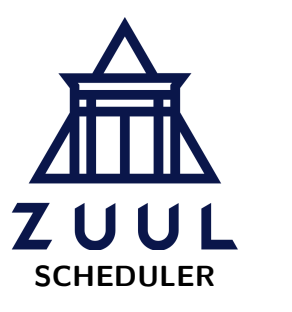

#### System's architecture  $\Rightarrow$  Zuul Executor

- Responsible for running jobs.
- At the start of each job:
	- prepares the environment, using Ansible Roles,
	- checkouts the proper projects/branches,
	- creates Ansible inventory file.
- Must be able to connect to:
	- Gearman server,
	- Code Review System,
	- hosts provided by Nodepool.
- Contains also the Merger capabilities.
- Secures contexts using [bubblewrap](https://github.com/projectatomic/bubblewrap)

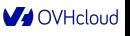

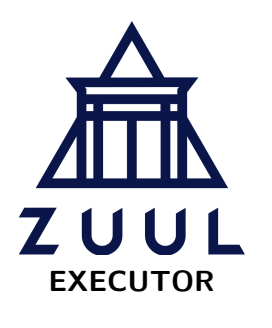

## System's architecture  $\Rightarrow$  Zuul Merger

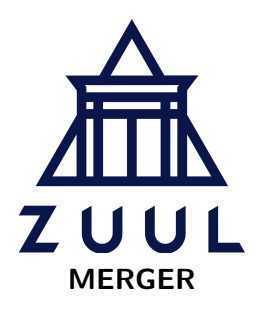

- Optional component:
	- not necessary in small deployments,
	- highly recommended for large installations.
- Exists to reduce the load on Zuul Executors.
- Performs a lof of git operations (speculative merges), which can be time consuming.
- Needs an access to:
	- Gearman server,
	- Code Review System.

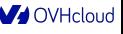

### System's architecture  $\Rightarrow$  Zuul Finger Gateway

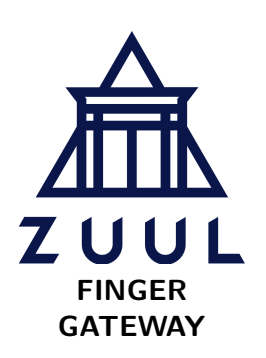

- Listens for Finger protocol requests.
- Finds which Executor is running a desired build.
- Returns a log stream from executor.
- Needs an access to:
	- Gearman server,
	- console streaming port on the Executor.

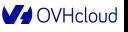

### System's architecture  $\Rightarrow$  Zuul Web

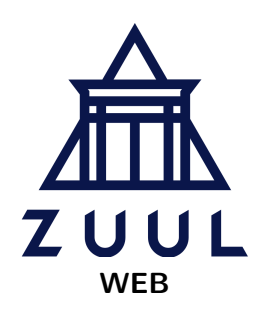

- Web-based interface to interact with Zuul.
- Simple, single-process application.
- Written in ReactJS.
- Provides:
	- websockets for live log streaming,
	- the REST API.
	- HTML dashboard (GUI).
- Must have a connection to Gearman.

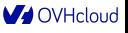

## System's architecture  $\Rightarrow$  Nodepool

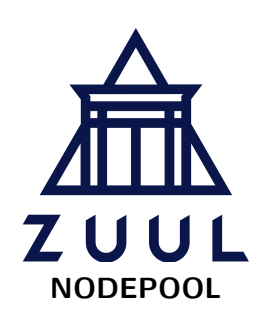

- Manages hosts nodes for tests executors.
- Actually, a set of many tools.
- May launch single-use nodes on demand.
- Capable of caching and provisioning pre-defined pre-existing nodes (e.g. daily DevStack build).
- Supported drivers for cloud providers:
	- static host.
	- OpenStack,
	- Kubernetes,
	- OpenShift,
	- AWS FC2.

**A** OVHcloud

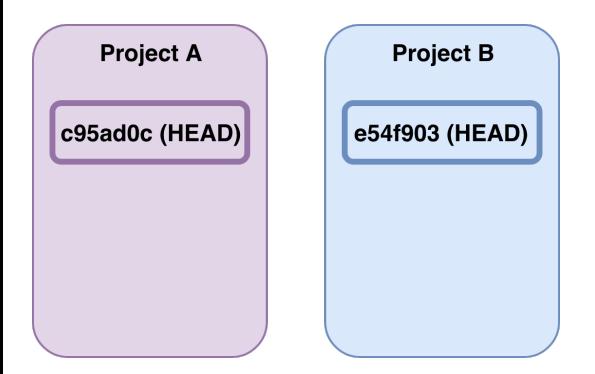

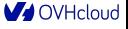

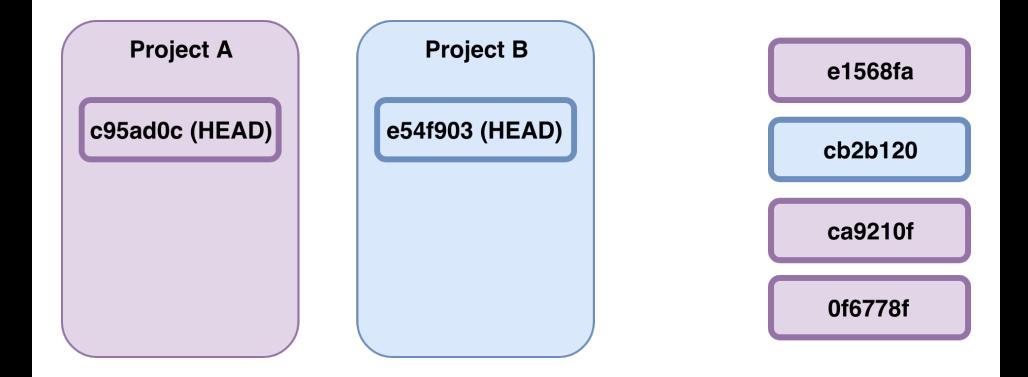

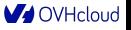

#### How does Zuul work? (3/10)

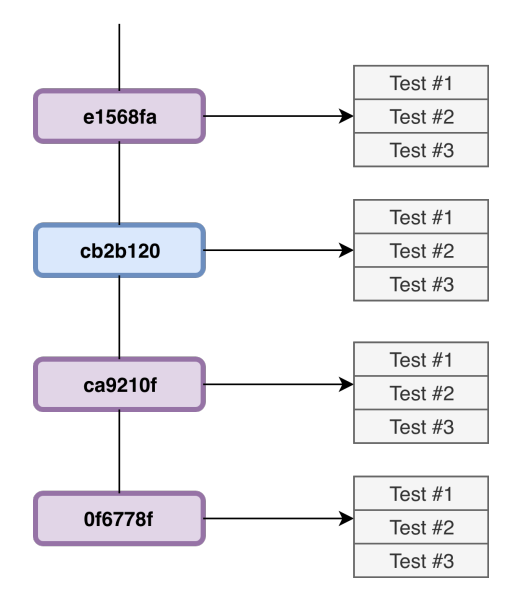

#### How does Zuul work? (4/10)

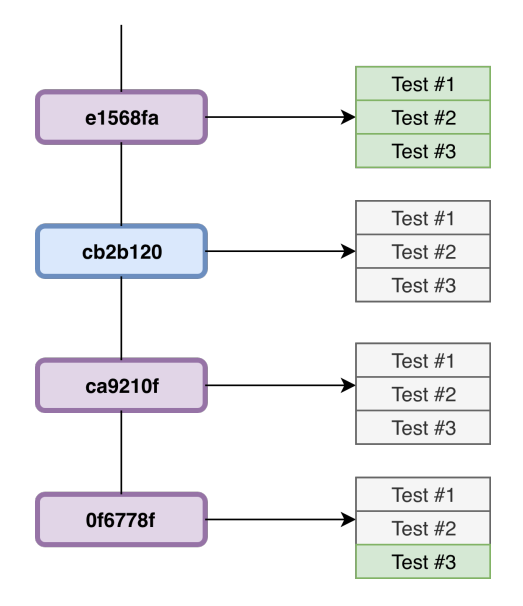

#### How does Zuul work? (5/10)

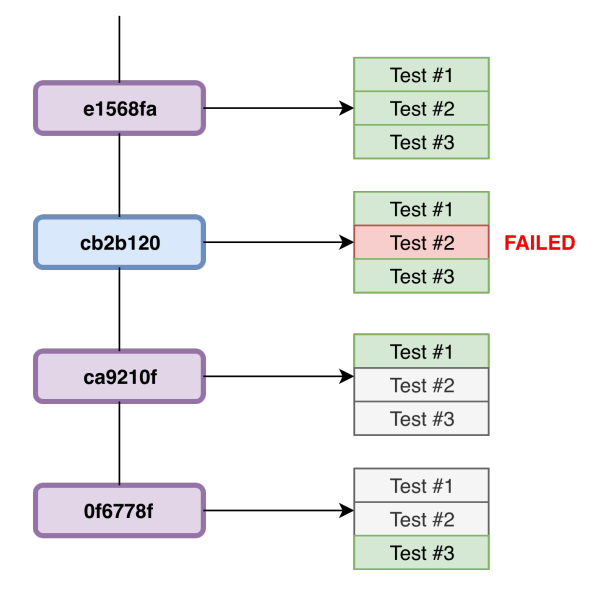

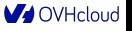

Sz. Datko, R. Dobosz [Zuul, the Third](#page-0-0) - [Throws Away Any Dirt!](#page-0-0) 6th November 2019 22 / 42

#### How does Zuul work? (6/10)

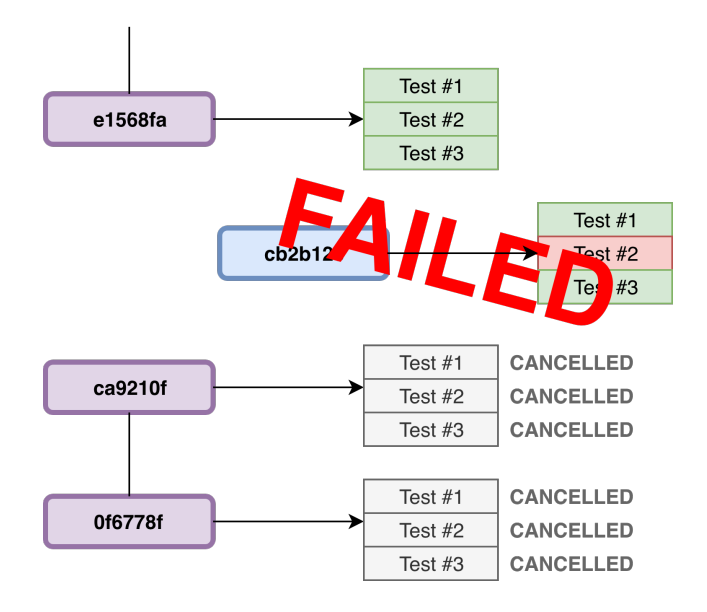

#### How does Zuul work? (7/10)

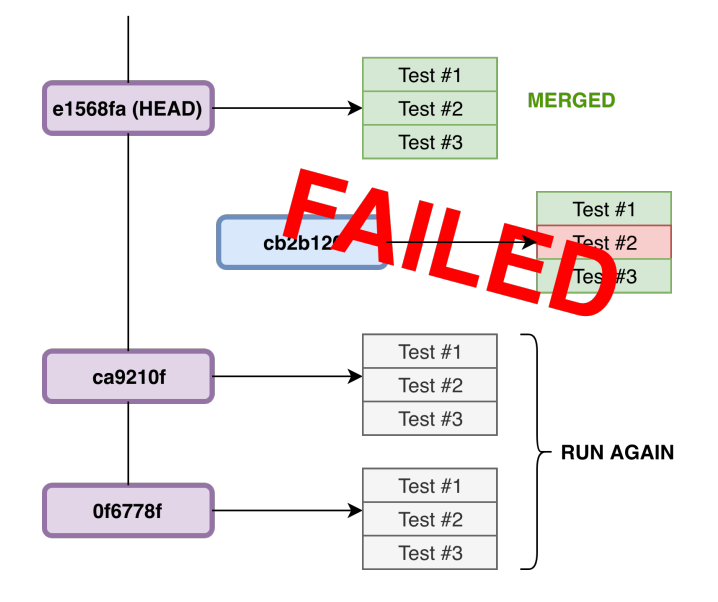

Sz. Datko, R. Dobosz [Zuul, the Third](#page-0-0) - [Throws Away Any Dirt!](#page-0-0) 6th November 2019 24 / 42

#### How does Zuul work? (8/10)

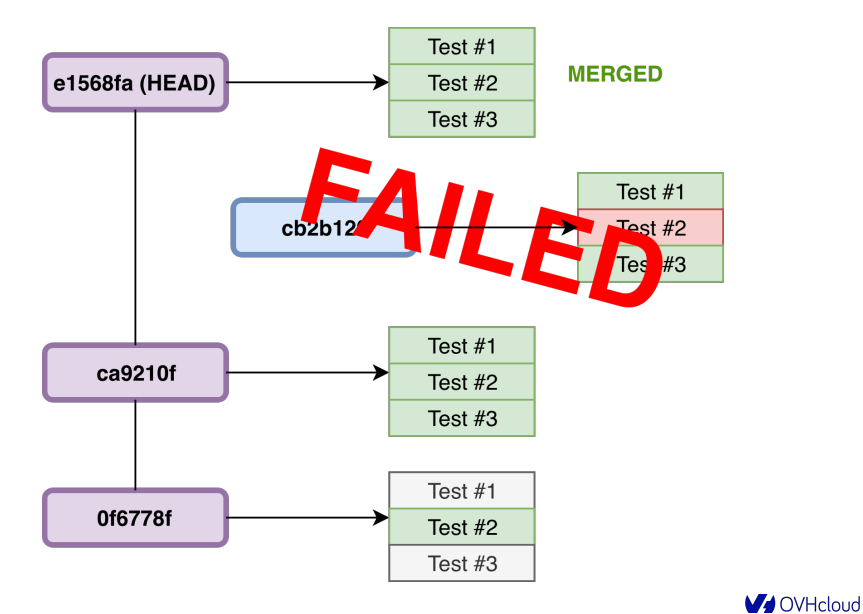

Sz. Datko, R. Dobosz [Zuul, the Third](#page-0-0) - [Throws Away Any Dirt!](#page-0-0) 6th November 2019 25 / 42

#### How does Zuul work? (9/10)

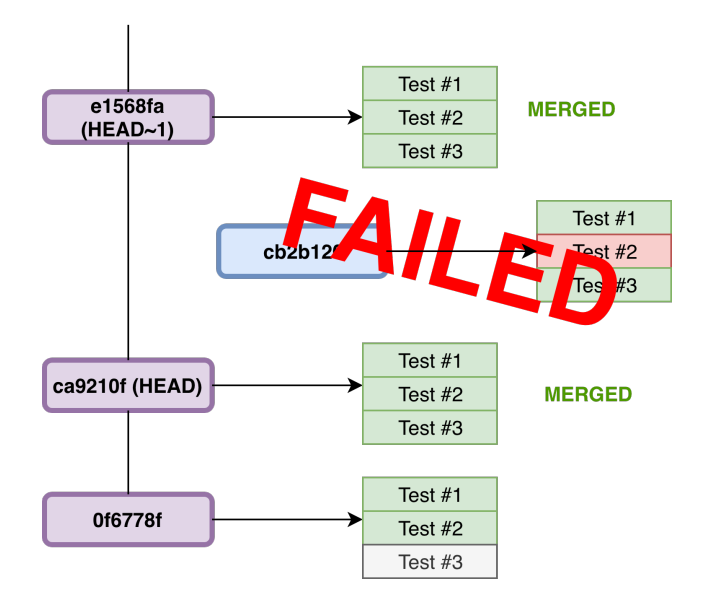

#### How does Zuul work? (10/10)

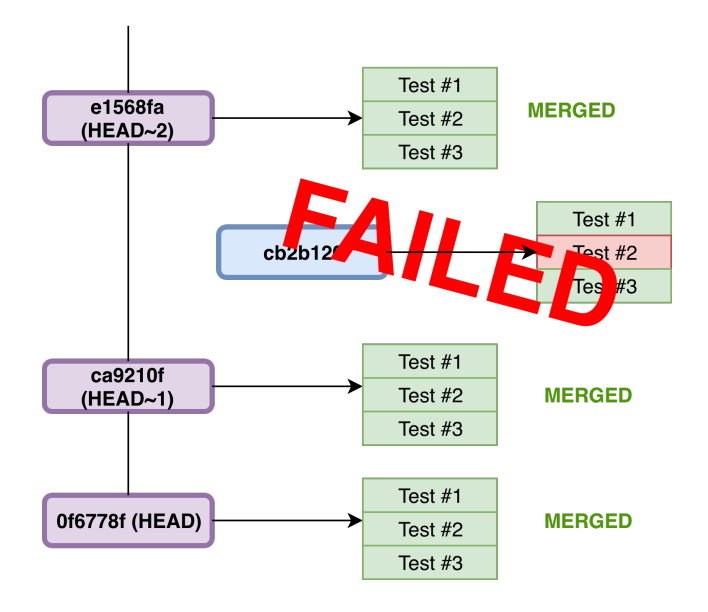

Sz. Datko, R. Dobosz [Zuul, the Third](#page-0-0) - [Throws Away Any Dirt!](#page-0-0) 6th November 2019 27 / 42

## Pipeline types

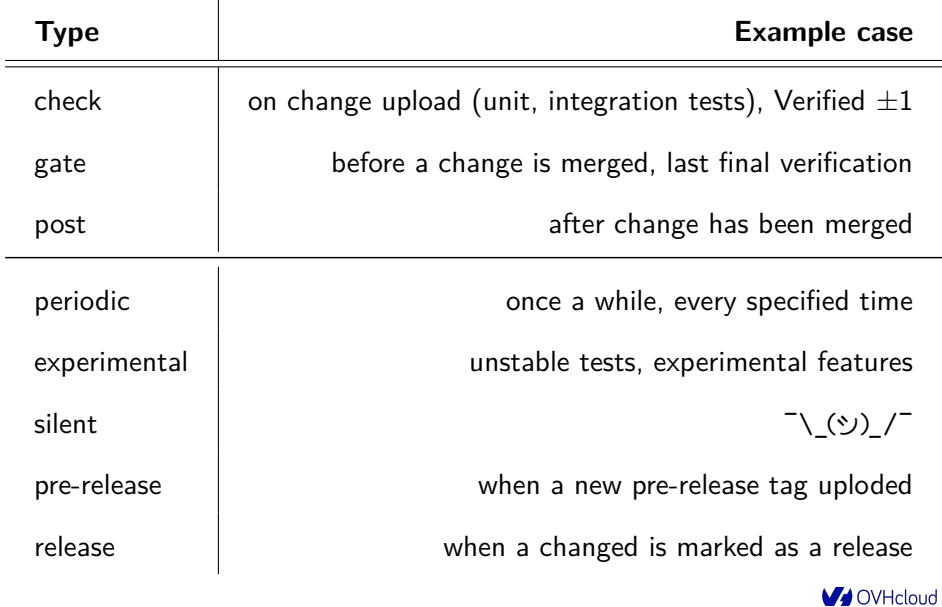

Sz. Datko, R. Dobosz [Zuul, the Third](#page-0-0) - [Throws Away Any Dirt!](#page-0-0) 6th November 2019 28 / 42

# Configuration  $(1/2)$

Zuul recognizes two types of projects:

- config projects adjust global behaviour, templates, etc.,
- untrusted projects any regular repository to test.

Zuul will read its configuration from any of:

- zuul.d/ directory,
- .zuul.d/ directory,
- zuul.yaml file,
- .zuul.yaml file.

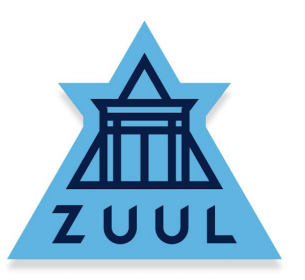

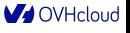

# Configuration (2/2)

```
#
 # Example: https://github.com/openstack/nova/blob/master/.zuul.yaml
#
- job:
    name: nova-live-migration
    parent: nova-dsvm-multinode-base
    description: |
      Run tempest live migration tests against both local storage and (...)
    run: playbooks/legacy/nova-live-migration/run.yaml
    post-run: playbooks/legacy/nova-live-migration/post.yaml
    (...)(...)- project:
    templates:
      - check-requirements
      - integrated-gate-py3
      (...)check:
      jobs:
        - ironic-tempest-ipa-wholedisk-bios-agent_ipmitool-tinyipa:
            voting: false
        - nova-grenade-live-migration
        - nova-live-migration
        (MA OVHoloud
```
#### **1** Install prerequisites

- sudo apt-get install docker-compose git python3-pip
- <sup>2</sup><sup>|</sup> sudo python3 -m pip install git-review
- **2** Get the source code
- <sup>1</sup><sup>|</sup> git clone https://opendev.org/zuul/zuul
- **3** Start the containers
- <sup>1</sup><sup>|</sup> cd zuul/doc/source/admin/examples
- <sup>2</sup><sup>|</sup> sudo -E docker-compose up

Based on: <https://zuul-ci.org/docs/zuul/admin/quick-start.html> (12th June 2019).

# Quick start  $(2/4)$

Results:

- started services:
	- Zookeeper,
	- Gerrit,
	- Nodepool,
	- Zuul Scheduler,
	- Zuul Web Server,
	- Zuul Executor,
	- Apache HTTPD.
- Gerrit API/SSH: <localhost:29418>
- Gerrit HTTP: <http://localhost:8080/>
- Zuul Web: <http://localhost:9000/>

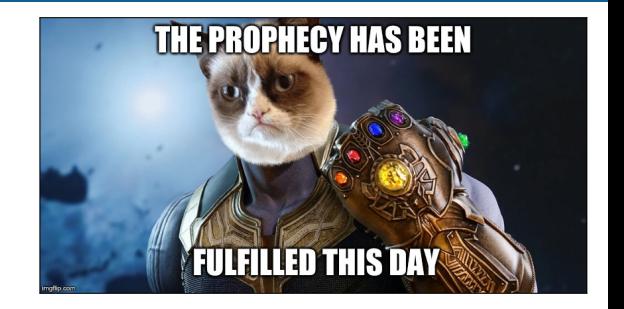

## Quick start  $(3/4)$

In Gerrit: add new user and configure it, e.g. set e-mail and SSH key.

Clone the **zuul-config** repo and set basic Zuul configuration (as user):

- | git clone http://localhost:8080/zuul-config
- | cd zuul-config && mkdir zuul.d
- | vim -p zuul.d/{jobs.yaml,pipelines.yaml,projects.yaml}
- | git add zuul.d && git commit -m 'init' && git review
- In Gerrit: merge the new configuration (as admin).
- Clone the **test1** repo and define new test job (as user):
- | git clone http://localhost:8080/test1
- | cd test1 && mkdir playbooks
- | vim -p playbooks/testjob.yaml .zuul.yaml
- | git add . && git commit -m 'basic tests' && git review
- 8 In Gerrit and Zuul: observe what happened :-)

# Quick start (4/4)

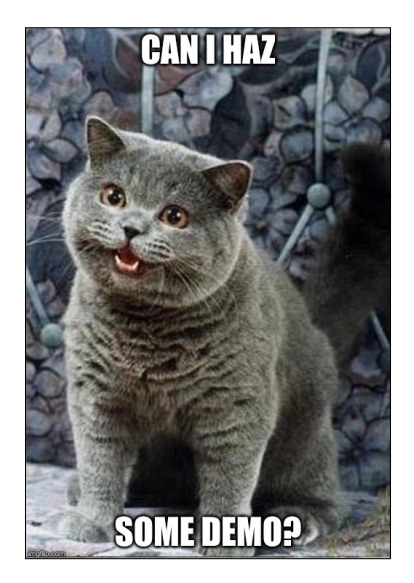

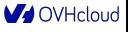

#### Qucik start – supplement: jobs.yaml and projects.yaml

```
1| #
2| # Example for quick start step 5:
3| # jobs.yaml
4| #
5| - job:
6| name: base
7| parent: null
8| nodeset:
9| nodes:
10| - name: ubuntu-bionic
11| label: ubuntu-bionic
```

```
1| #
2| # Example for quick start step 5:
3| # projects.yaml
4| #
5| - project:
6| name: ^.*$
7| check:
8| jobs: []
9| gate:
10| jobs: []
11|
12| - project:
13| name: zuul-config
14| check:
15| jobs:
16 - noop
17| gate:
18| jobs:
19 - noop
```
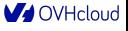

#### Qucik start – supplement: pipelines.yaml  $(1/2)$

```
1| #
 2| # Example for quick start step 5: pipelines.yaml
 3| #
4| - pipeline:
 5| name: check
 6| description: |
 7| Newly uploaded patchsets enter this pipeline to receive an
8| initial +/-1 Verified vote.<br>9| manager: independent
9| manager: independent
10| require:
11| gerrit:
12| open: True
13| current-patchset: True
14| trigger:
15| gerrit:
16| - event: patchset-created
           - event: change-restored
18| - event: comment-added<br>19| comment: (?i)<sup>^</sup>(Patch
19| comment: (?i)^(Patch Set [0-9]+:)?( [\w\\+1*\*(\n\n\)?\s*recheck 20|
20| success:
21| gerrit:
22| Verified: 1
23| mysql:
24| failure:
25| gerrit:
26| Verified: -1
         27| mysql:
28|
29| (...)
30| # Continuation on next slide
```
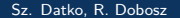

## Qucik start – supplement: pipelines.yaml  $(2/2)$

```
31| (...)
32 - pipeline:<br>33 - name: \sigma33| name: gate
34| description: |
35| Changes that have been approved are enqueued in order in this<br>36| pipeline, and if they pass tests, will be merged.
36 pipeline, and if they pass tests, will be merged.<br>37 manager: dependent
37| manager: dependent
38| post-review: True
39| require:
40| gerrit:
41| open: True
42| current-patchset: True
43| approval:
44| - Workflow: 1
45| trigger:
46| gerrit:
47| - event: comment-added
48| approval:
49| - Workflow: 1
       start:
51| gerrit:
52| Verified: 0
       53| success:
54| gerrit:
55| Verified: 2
          submit: true
57| mysql:
58| failure:
59| gerrit:
          60| Verified: -2
61| mysql:
```
#### Qucik start – supplement: testjob.yaml and .zuul.yaml

```
1| #
2| # Example for quick start step 7: playbooks/testjob.yaml
3| #
4| - hosts: all
5| tasks:
6| - debug:
7| msg: Hello world!
```

```
1| #
2| # Example for quick start step 7: .zuul.yaml
3| #
4| - job:
5| name: testjob
6| run: playbooks/testjob.yaml
7|
8| - project:
9| check:
10| jobs:
11 - testjob
12| gate:
13| jobs:
14 - testjob
```
Zuul:

- has much more complex architecture to set up,
- is specialized and oriented for the specific job,
- supports cross-project and cross-repository dependencies,
- keeps all the configuration in source code repository,
- reacts only to defined events in source code repository manager.

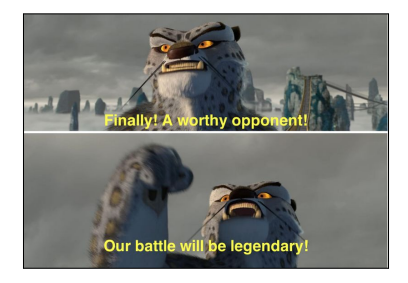

Sz. Datko, R. Dobosz [Zuul, the Third](#page-0-0) - [Throws Away Any Dirt!](#page-0-0) 6th November 2019 39 / 42

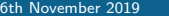

**OVHcloud** 

#### Where to begin?

Official web site: <https://zuul-ci.org/>

- user: <https://zuul-ci.org/docs/zuul/user/index.html>
- admin: <https://zuul-ci.org/docs/zuul/admin/index.html>
- dev: <https://zuul-ci.org/docs/zuul/developer/index.html>

Packages:

- <https://pypi.org/project/zuul/>
- <https://pypi.org/project/nodepool/>

Source code:

- <https://opendev.org/zuul/zuul>
- <https://opendev.org/zuul/nodepool>

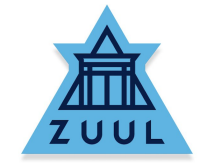

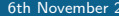

#### Thank you for your attention!

The slides are available: <http://datko.pl/zuul.pdf>

Supplementary materials: <http://datko.pl/zuul.tgz>

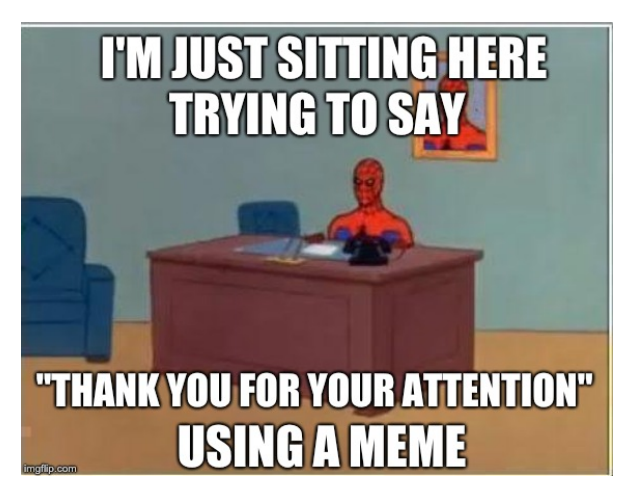

Sz. Datko, R. Dobosz [Zuul, the Third](#page-0-0) - [Throws Away Any Dirt!](#page-0-0) 6th November 2019 41 / 42

**MA** OVHoloud

<span id="page-41-0"></span>Zuul, the Third Throws Away Any Dirt!

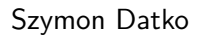

szymon.datko@corp.ovh.com

#### Roman Dobosz

rdobosz@redhat.com

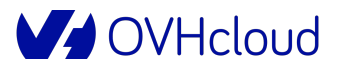

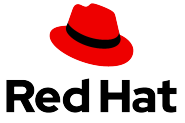

6th November 2019